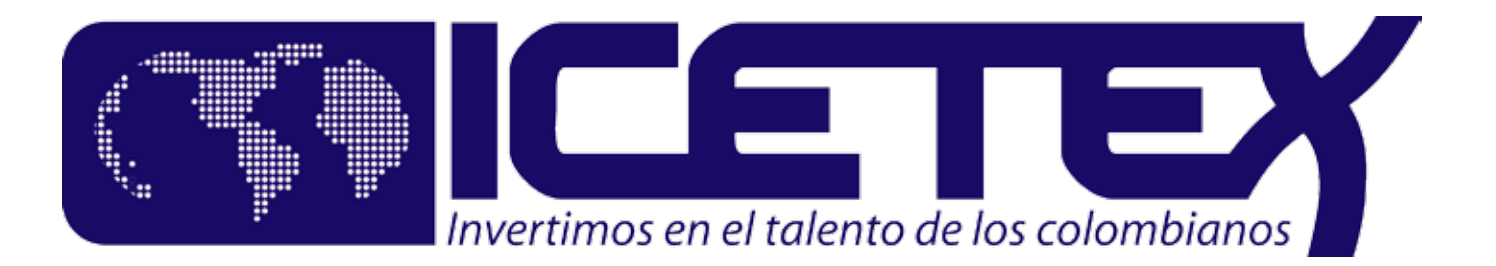

# **Proceso de Legalización IES**

## **1 Una vez aprobado el crédito**

ICETEX enviará Mail al Beneficiario, con las condicones del crédito, la lista de documentos y el link para **CARGAR DOCUMENTOS** a través de la **PLATAFORMA DE LEGALIZACIÓN.**

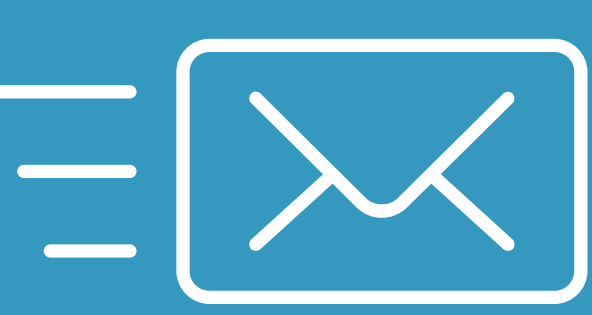

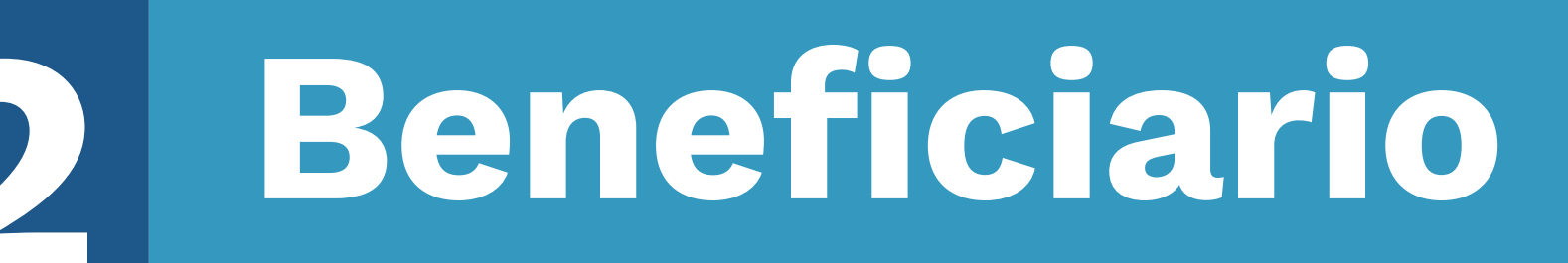

1. Verifica la lista de documentos enviados en el correo.

2. Ingresa a la Plantaforma a través del link y con el token que se envió por

el correo.

Los documentos SI cumplen con lo establedido. Se debe: and a los documentos NO cumplen con

3. Carga los documetnos en **Fomato PDF** que no superen un **peso de 2M.**

**5 NUESTRO GESTOR DE GARANTIAS** envía correo electrónico al estudiante y al deudor para forma de PAGARÉ ELECTRÓNICO.

*Remite correo electrónico con preguntas de validación y código de seguridad al celular.*

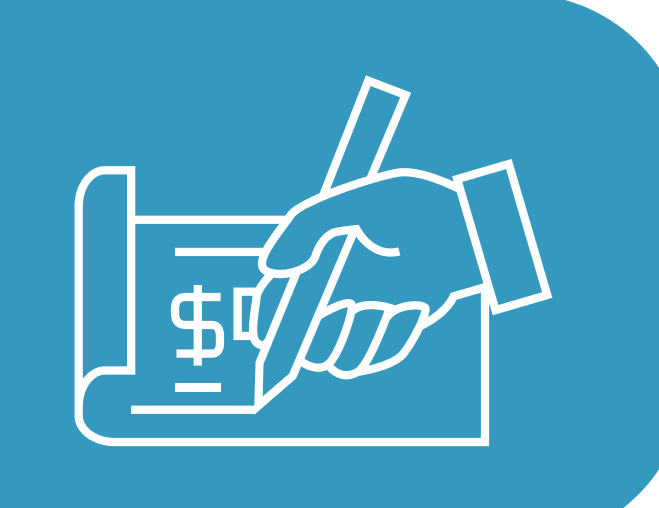

### **3 IES**

Ingresa a la PLATAFORMA DE LEGALIZACIÓN y realiza validación de los documentos, según lo estipulado en los MANUALES DE LEGALIZACIÓN Y REGALMENTO.

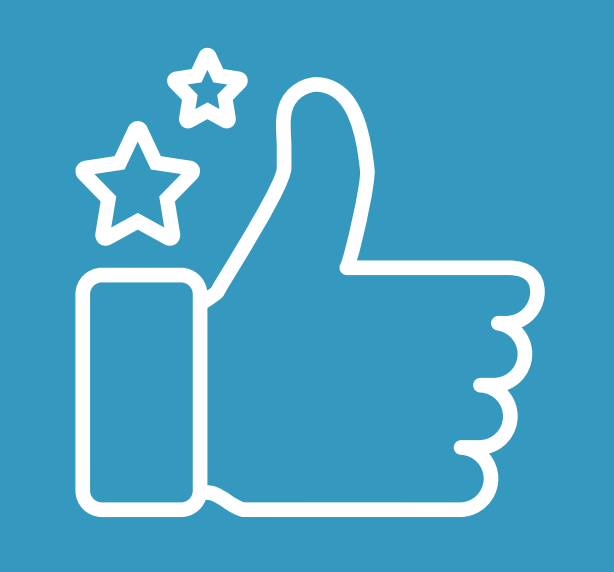

lo establecido. Se realiza cambio de estado en la plataforma y se solicita al benficiario que cargue los documentos faltantes y/o las correciones.

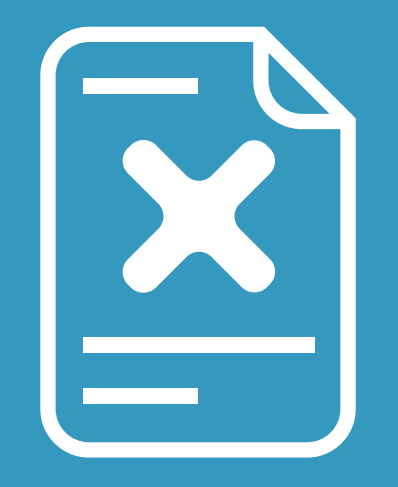

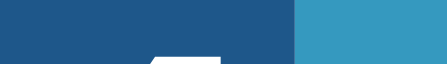

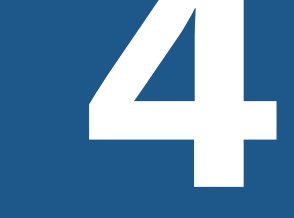

#### **6 ICETEX realiza el desembolso**

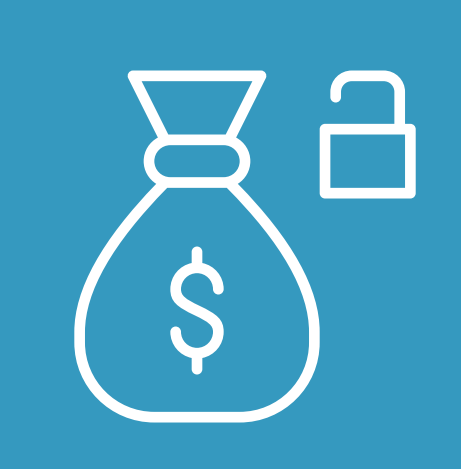

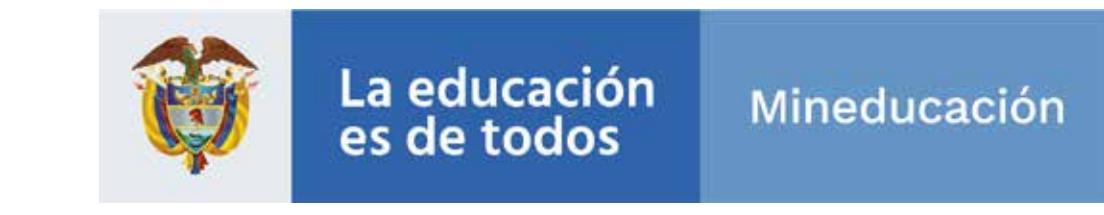

1. Cambiar el estado en la plataforma de legalización.

2. Ingresar el valor de Matrícula en C&ctez.

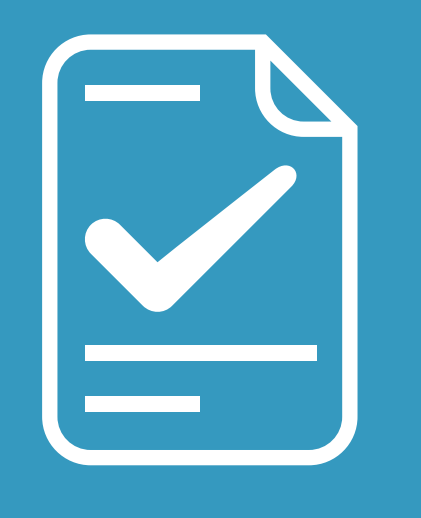

#### **4 ICETEX** realiza una segunda validación de los documentos.

Los documentos SI cumplen con lo establecido. ICETEX realiza envío para generación de Pagaré eletrónico.

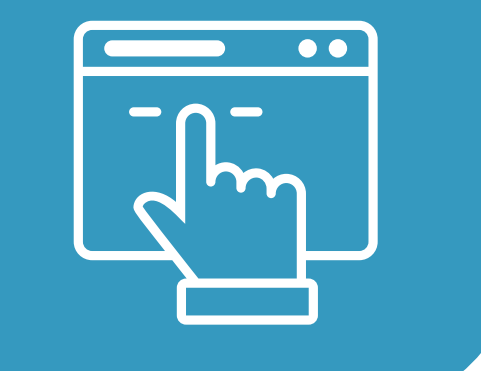

Los documentos NO cumplen con lo establecido. Se realiza devolución a la IES para subsanación.